## **Membuat Program Statistika sederhana (data Tunggal) dengan menggunakan MATLAB**

-Akhmad Ari Wibowo-

Karena ada beberapa teman yang meminta pada saya untuk memberikan gambaran membuat program statistika dengan menggunakan fitur GUI pada MATLAB, berikut saya berikan langkah langkah sederhana dalam membuat program statistika sederhana, khusunya untuk data tunggal. Semoga bermanfaat

- 1. Buka aplikasi MATLAB pada PC anda, dan buat GUI baru dengan mengetik 'guide' pada *command windows*
- 2. Bentuk tampilan GUI seperti berikut, disini kita membutuhkan 3 buah *edit text*, 5 buah *pushbutton*.

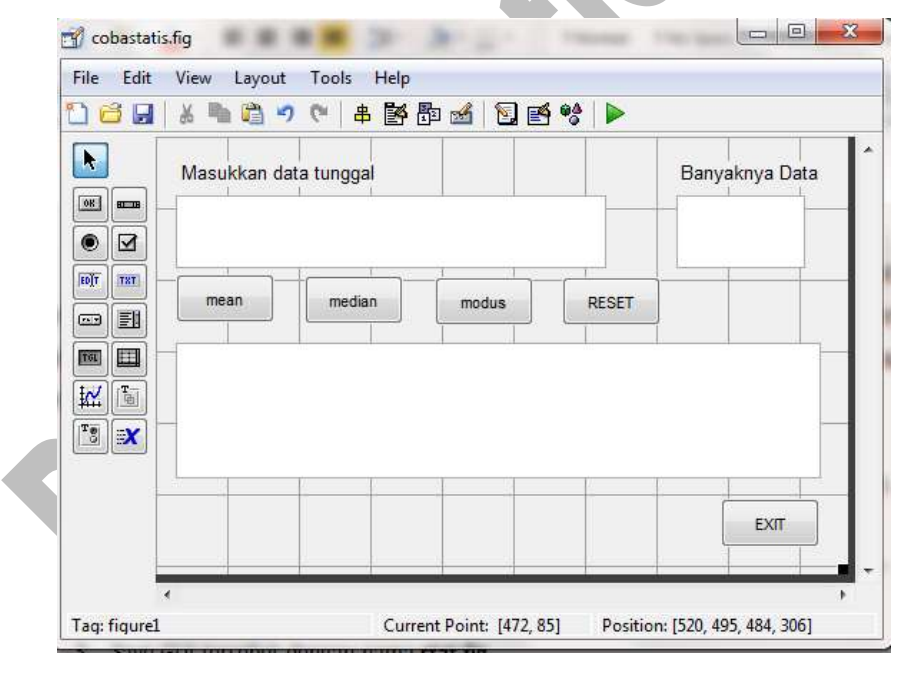

- 3. Save GUI tersebut dengan nama **stat.fig**
- 4. Pada tombol *mean*, klik kanan > view callback, sehingga terbuka **stat.m** pada bagian *pushbutton1.callback*
- 5. Di bagian akhir dari *pushbutton1.callback*, tambahkan script berikut (script ini untuk mendefinisikan inputan data tunggal, menghitung banyaknya data serta menghitung mean-nya lalu memerintahkan untuk mengeluarkan outputnya pada tempat yang diinginkan)

```
o a = str2num (get(handles.edit1, 'string'))
o b = length (a)
O c = sum (a) / b
o set(handles.edit2,'string', num2str(b))
o set(handles.edit3,'string',num2str(c))
```
- 6. Pada tombol *median*, klik kanan > view callback, sehingga terbuka **stat.m** pada bagian *pushbutton2.callback*
- 7. Di bagian akhir dari *pushbutton2.callback*, tambahkan script berikut (script ini untuk mendefinisikan inputan data tunggal, menghitung banyaknya data, mengurutkan data, serta mencari median-nya lalu memerintahkan untuk mengeluarkan outputnya pada tempat yang diinginkan)

```
o a = str2num (get(handles.edit1,'string'))
O b = sort (a)
O c = median (b)
O d = length (a)o set(handles.edit1,'string',num2str (b))
o set(handles.edit3,'string',num2str(c))
o set(handles.edit2,'string', num2str(d))
```
- 8. Pada tombol *modus*, klik kanan > view callback, sehingga terbuka **stat.m** pada bagian *pushbutton3.callback*
- 9. Di bagian akhir dari *pushbutton3.callback*, tambahkan script berikut (script ini untuk mendefinisikan inputan data tunggal, menghitung banyaknya data serta mecari modus-nya lalu memerintahkan untuk mengeluarkan outputnya pada tempat yang diinginkan)

```
o a = str2num (get(handles.edit1,'string'))
o c = mode (a)
o b = length (a)o set(handles.edit3,'string',num2str(c))
o set(handles.edit2,'string', num2str(b))
```
- 10. Pada tombol *RESET*, klik kanan > view callback, sehingga terbuka **stat.m** pada bagian *pushbutton4.callback*
- 11. Di bagian akhir dari *pushbutton4.callback*, tambahkan script berikut (script ini untuk mereset

tampilan input maupun output)

- o set(handles.edit1,'string',' ')
- o set(handles.edit2,'string',' ')
- o set(handles.edit3,'string',' ')
- 12. Pada tombol *EXIT*, klik kanan > view callback, sehingga terbuka **stat.m** pada bagian *pushbutton5.callback*
- 13. Di bagian akhir dari *pushbutton5.callback*, tambahkan script berikut
	- o clc
	- o close
- program ini, masing-masing data tunggal dipisahkan dengan menggunakan spasi, seperti kita mengetikkan sebuah vector dalam *command windows*

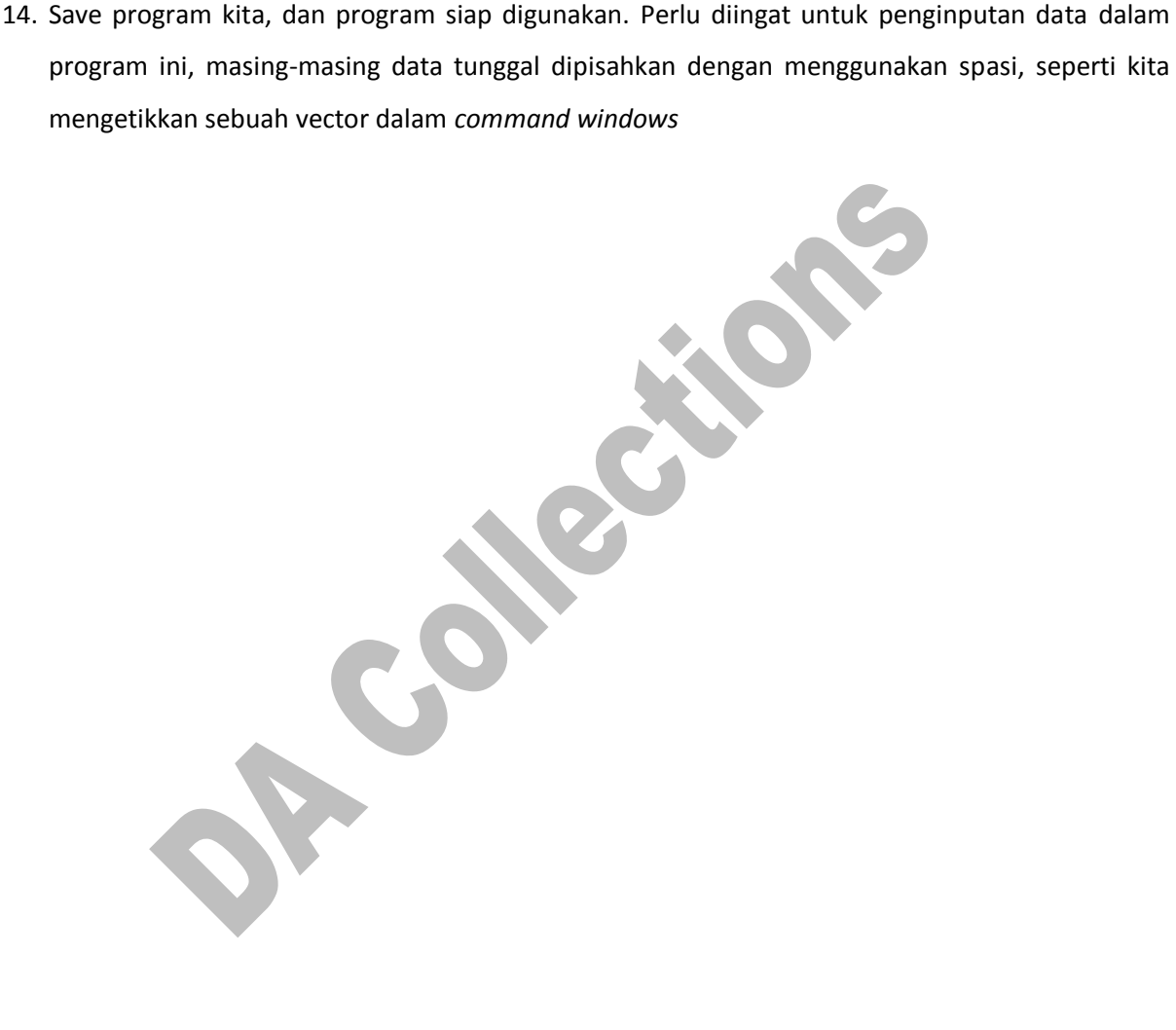